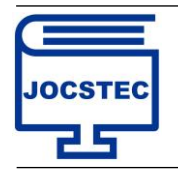

Volume 1 ; Nomor 2 ; Mei 2023 ; Page 47-56 *DOI :<https://doi.org/10.59435/jocstec.v1i2.43> Web : <https://jurnal.padangtekno.com/index.php/jocstec>*

# **Sistem Informasi Geografis Pariwisata Kota Padang Dengan Menggunakan Google Map API**

**Silvia Ningsih1\***

<sup>1</sup> Sistem Informasi, Institut Teknologi dan Bisnis Ahmad Dahlan Jakarta Email: <sup>1</sup> [silvianingsih417@gmail.com](mailto:silvianingsih417@gmail.com,)

### **Article History:**

Received Mar 17<sup>th</sup>, 2023 Revised Mei 08<sup>th</sup>, 2023 Accepted Mei 19<sup>th</sup>, 2023

### **Abstrak**

Kota Padang merupakan kota budaya dan terletak pada lintasan geografis yang sangat strategis. Potensi wisata Kota Padang yang begitu besar belum dapat dioptimalkan dengan baik karena minimnya media promosi yang digunakan oleh pemerintah. Pariwisata sebagai salah satu kegiatan yang komprehensif, memerlukan suatu sistem yang dapat menyajikan informasi mengenai lokasi wisata dan informasi penunjang kepariwisataan seperti infomasi peta lokasi dan rute menuju lokasi objek wisata tersebut. Aplikasi WebGis dipilih karena penyajian informasinya lebih menarik dan sangat menggambarkan kondisi sebenarnya yang ditampilkan dalam peta, baik peta garis maupun model permukaan digital. Aplikasi Sistem Informasi Geografis Pariwisata Kota Padang yang dikembangkan dengan kerangka website HTML, dengan bahasa pemograman (JavaScript dan PHP), MySql sebagai basis data dan Google Maps Api. Hasil akhir dari penelitian ini adalah terciptanya aplikasi WebGis yang dapat menyajikan informasi pariwisata kota padang yang terintegrasi, terinci dan dapat di akses dengan mudah.

**Kata Kunci :** Turis, SIG, PHP Mysql, Google Maps

### *Abstract*

*Padang city is a cultural city and is located at a very strategic geographic trajectory. Tourism potential is so great Padang can not be optimized well as the lack of a media campaign that used by the government. Tourism as one of the comprehensive activities, require a system that can provide information about tourist sites and tourism supporting information such as location maps and route information to the location of the tourist attraction. WebGIS applications chosen for the presentation of the information is interesting and very depict the actual conditions are shown in the map, both maps and digital surface model line. Application of Geographic Information System Padang Tourism developed with HTML website framework, with programming languages (JavaScript and PHP), MySQL as database and Google Maps Api. The end result of this research is the creation of WebGIS applications that can provide tourism information integrated desert city, detailed, and can be accessed easily.*

*Keyword : Tourism, GIS, PHP MySQL, Google Maps*

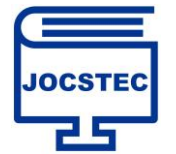

### **1. PENDAHULUAN**

Pariwisata adalah suatu perjalanan yang dilakukan untuk sementara waktu, yang diselenggarakan dari suatu tempat ke tempat lain, dengan maksud bukan untuk berusaha mencari nafkah di tempat yang dikunjungi tetapi semata-mata menikmati perjalanan tersebut guna bertamasya atau rekreasi memenuhi keinginan yang beraneka ragam*.* Pariwisatamengalami perkembangan pesat dipadukannya dengan bidang wisata kuliner. Kuliner adalah hasil olahan berupa masakan berupa lauk pauk, makanan (penganan) dan minuman. Kota Padang yang terkenal dengan ke-elokan alamnya dan juga kaya dengan beragam tradisi, budaya dan produk kuliner khas seperti rendang dan sate yang menjadi masakan terlezat didunia[1], [2].

Kota Padang memiliki potensi wisata yang banyak dan beragam. Objek Daerah Tujuan Wisata (ODTW) Kota Padang dapat dibagi dalam 3 (tiga) kelompok yaitu ODTW Alam, ODTW Bahari dan ODTW Sejarah, Seni Budaya. ODTW Alam lebih menonjolkan aspek panorama alam yang memberikan kesan keindahan dan minat tersendiri bagi wisatawan yang mengunjunginya, ODTW Bahari menyajikan atraksi berupa laut dan pulau-pulau yang terdapat disekitarnya dan ODTW Sejarah, Seni dan Budaya lebih menonjolkan nilai-nilai sejarah dan seni serta budaya spesifik yang dianut oleh masyarakat di daerah setempat. Hampir pada setiap kecamatan di Kota Padang terdapat potensi objek wisata. Potensi yang terbesar terdapat di tiga kecamatan yaitu Bungus Teluk Kabung, Koto Tangah, dan Padang Selatan. Sementara itu, wilayah Kecamatan yang yang paling minim atau hampir tidak ada objek wisata terdapat di tiga kecamatan, yaitu Padang Timur, Padang Utara dan Nanggalo.

Kota Padang juga memiliki potensi wisata budaya yang beragam berupa bangunan peninggalan sejarah pada masa lalu, seperti tugu pahlawan, Benteng Jepang, Museum, Taman Siti Nurbaya, juga legenda Malin Kundang ; kesenian dan kebudayaan tradisional ; serta benda-benda historis seperti Loji di Muara, rumah pahlawan Bagindo Azizchan di Alang Lawas, Mesjid Raya Ganting yang telah berumur lebih dari 100 tahun, serta bangunan lama yang terdapat di Kota Tua.

Melihat potensi wisata yang dimiliki oleh kota Padang, seharusnya dapat membantu pemerintah dalam meningkatkan perekonomian daerah. Akan tetapi hal tersebut belum dioptimalkan dengan baik. Hal ini disebabkan belum lengkapnya media promosi yang digunakan oleh pemerintah kota Padang. Saat ini pemerintah kota Padang telah memiliki web khusus, namun informasi yang disajikan belum detail.

Tujuan dari penelitian ini adalah untuk merancang dan membuat perangkat lunak Sistem Informasi Geografis Pariwisata Kota Padang yang berbasis web yang dapat menyajikan informasi pariwisata yang terinci, terintegrasi dan mudah diakses.

## **2. METODOLOGI PENELITIAN**

### **2.1 Data Penelitian**

Untuk merancang sistem informasi geografis pariwisata kota Padang, diperlukan data-data yang akan diolah sebagai

berikut :

- 1. Nama : nama lokasi dari objek wisata
- Nama lokasi dibutuhkan untuk menandai objek wisata pada peta nantinya.
- 2. Tempat : letak atau posisi lokasi dalam bentuk koordinat berdasarkan garis bujur dan garis lintang.
	- Garis bujur dan garis lintang akan sangat diperlukan untuk mengetahui letak objek wisata secara geografi.
- 3. Alamat : alamat ini meliputi alamat lengkap lokasi seperti nama jalan ataupun nama daerah.
- 4. Keterangan : keterangan yang dimaksud adalah keterangan lengkap mengenai deskripsi, sejarah suatu objek wisata.

### **2.2 Proses Perancangan Sistem**

### **2.2.1 Rancangan Global**

Proses perancangan sistem ini bertujuan untuk memenuhi kebutuhan pemakai sistem atau*user* mengenai gambaran yang jelas tentang rancangan sistem yang akan dibuat serta diimplementasikan. Perancangan sistem merupakan suatu kegiatan membuat desain teknis berdasarkan evaluasi dan analisa yang telah dilakukan pada kegiatan analisis atau observasi sistem.

### **a. Rancangan Peta**

Pada aplikasi ini peta yang digunakan adalah peta dari google maps. Untuk mendapatkan tampil peta tersebut, kita terlebih dahulu mendaftarkan website yang akan kita bangun pada google map API, agar website yang kita bangun mendapatkan kunci untuk mengakses API pada google. Pendaftaran dapat dilakukan pada [http://code.google.com/apis/maps/signup.html.](http://code.google.com/apis/maps/signup.html)

Selanjutnya kode tersebut diletakkan pada tag HTML website yang akan dibangun. Berikut adalah *script* sederhana untuk menampilkan peta pada website.[3], [4]

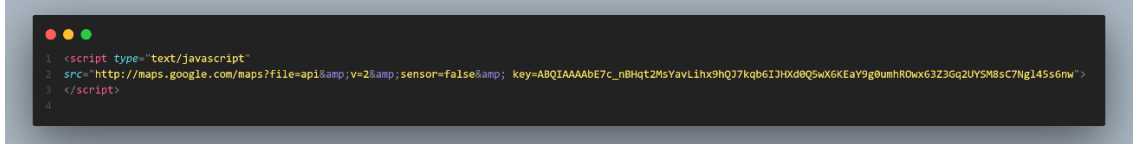

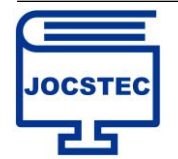

Volume 1 ; Nomor 2 ; Mei 2023 ; Page 47-56 *DOI :<https://doi.org/10.59435/jocstec.v1i2.43> Web : <https://jurnal.padangtekno.com/index.php/jocstec>*

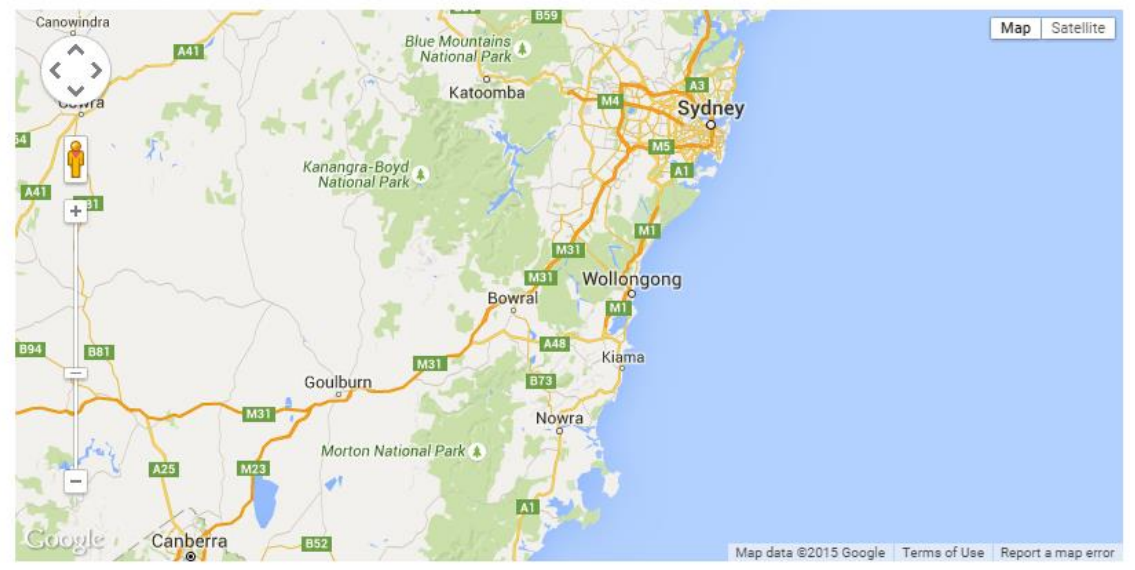

Gambar 1. Map

### **b. Menambahkan Marker Atau Tanda Pada Peta**

Untuk menambahkan tanda atau marker pada peta terlebih dahulu harus ditentukan titik tengah suatu daerah melalui titik koordinat *longitude* dan *latitude.* Berikut adalah script untuk menambahkan tanda pada peta [5], [6]:

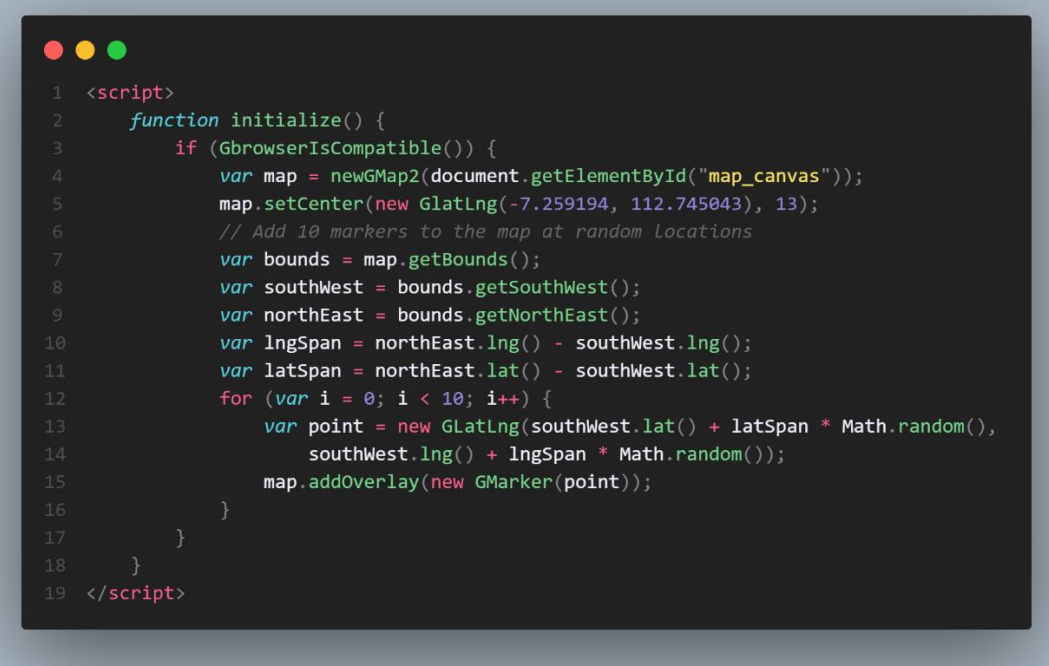

**c. Membuat** *Info Window* **Dan** *Geocoder* **Atau Petunjuk Arah** Berikut ini adalah script yang digunakan untuk membuat *Info Window* :

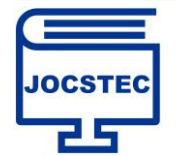

*Web : <https://jurnal.padangtekno.com/index.php/jocstec>*

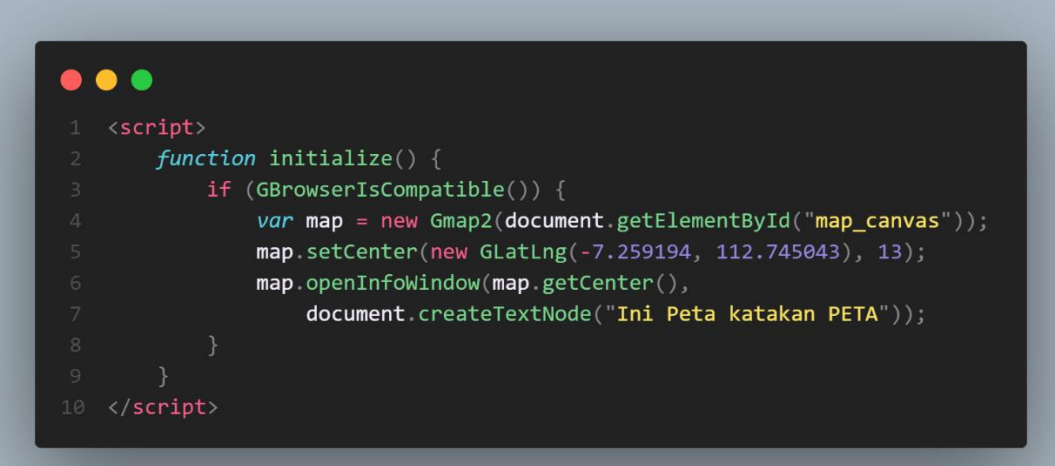

### **d. Membuat** *Geocoder* **(Petunjuk Arah)**

Berikut ini adalah *script* yang digunakan untuk membuat *Geocoder* :

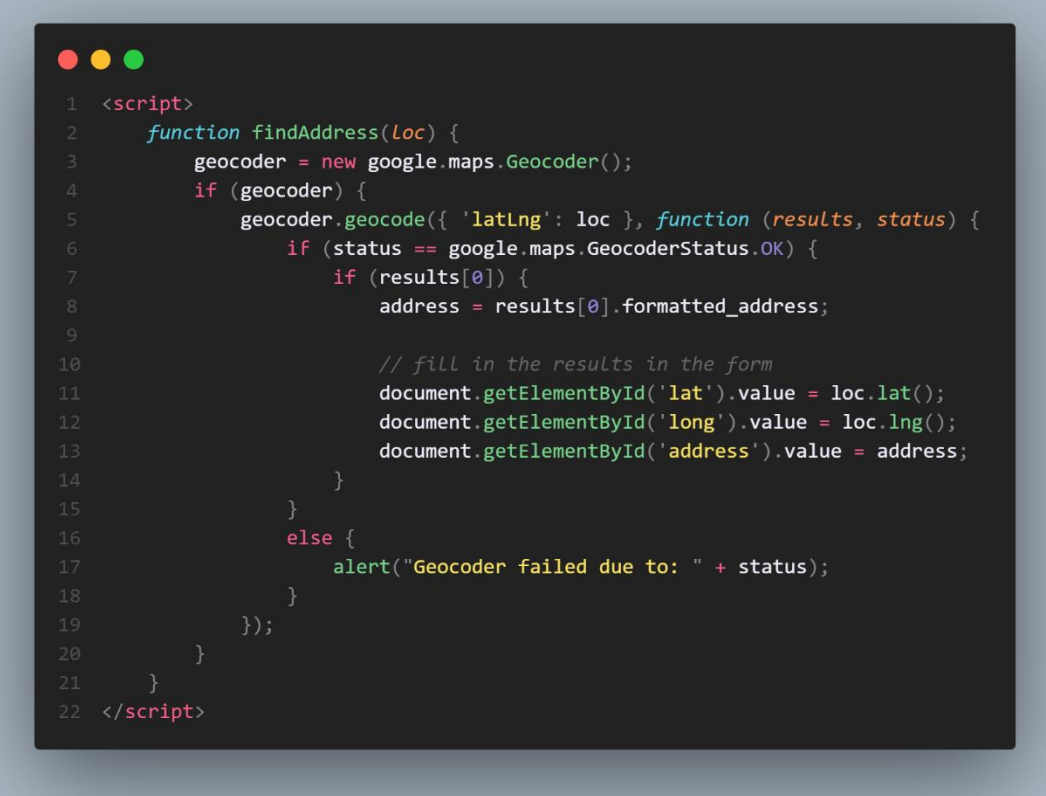

### **2.3 Data Flow Diagram (DFD)**

### *a. Context Diagram*

*Context Diagram* ini adalah diagram level tertinggi menggambarkan hubungan sistem dengan lingkungan luarnya. Adapun bentuk konseptual dari *Context Diagram* dapat dilihat pada gambar berikut:

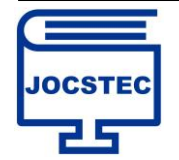

Volume 1 ; Nomor 2 ; Mei 2023 ; Page 47-56 *DOI :<https://doi.org/10.59435/jocstec.v1i2.43> Web : <https://jurnal.padangtekno.com/index.php/jocstec>*

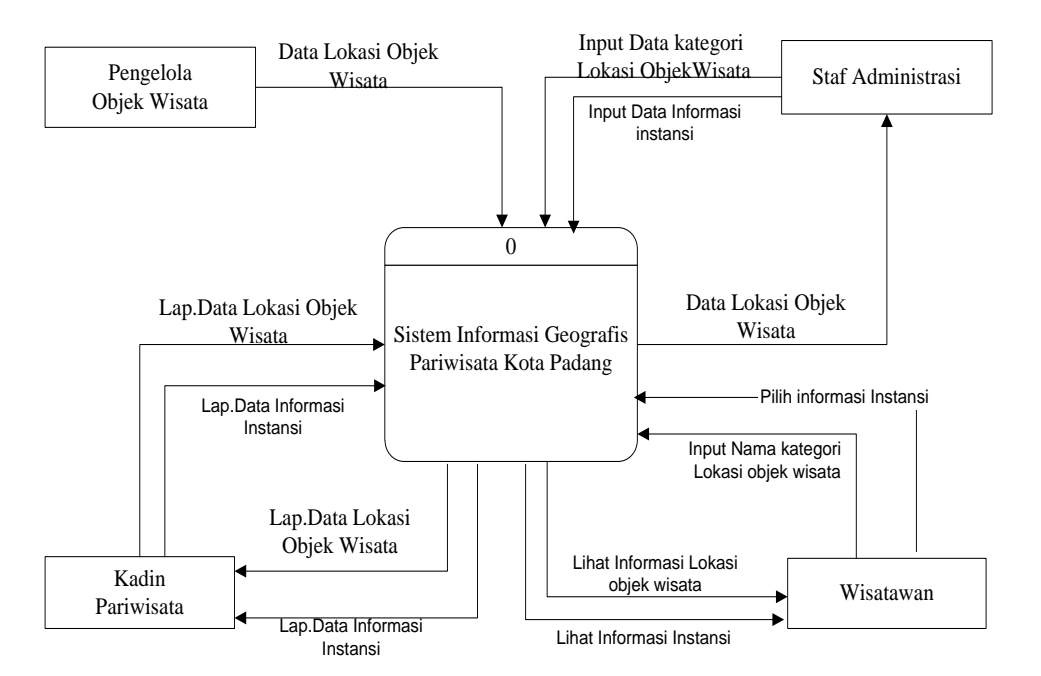

Gambar 2. Context Diagram

**b. DFD (***Data Flow Diagram***) level 1**

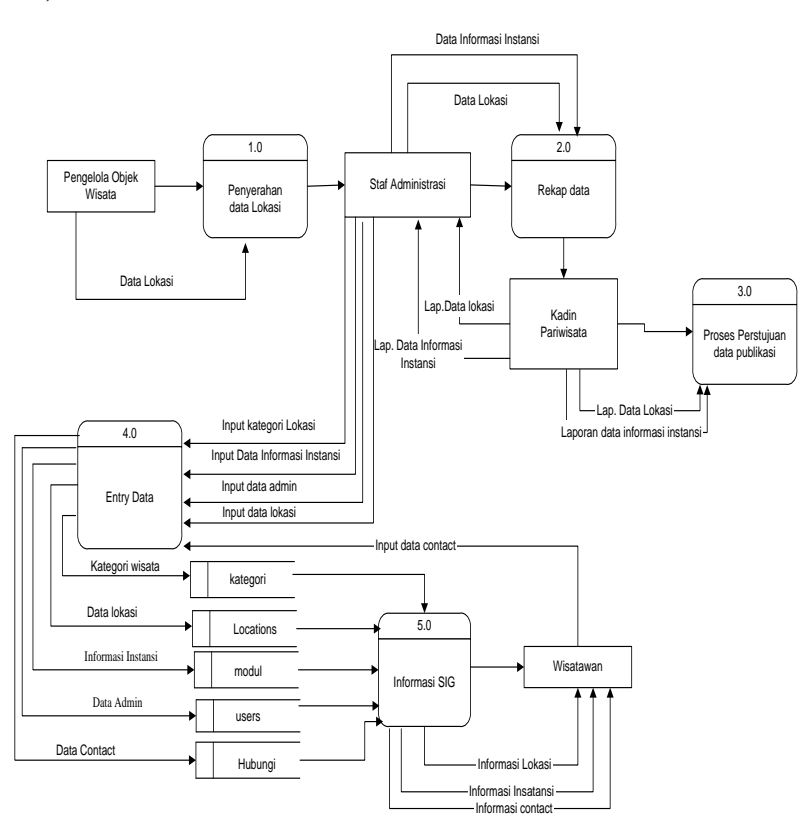

Gambar 3. Data Flow Diagram

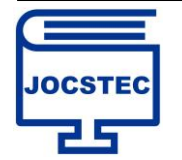

Volume 1 ; Nomor 2 ; Mei 2023 ; Page 47-56 *DOI :<https://doi.org/10.59435/jocstec.v1i2.43> Web : <https://jurnal.padangtekno.com/index.php/jocstec>*

### **2.2.3** *Entity Relationship Diagram* **(ERD)**

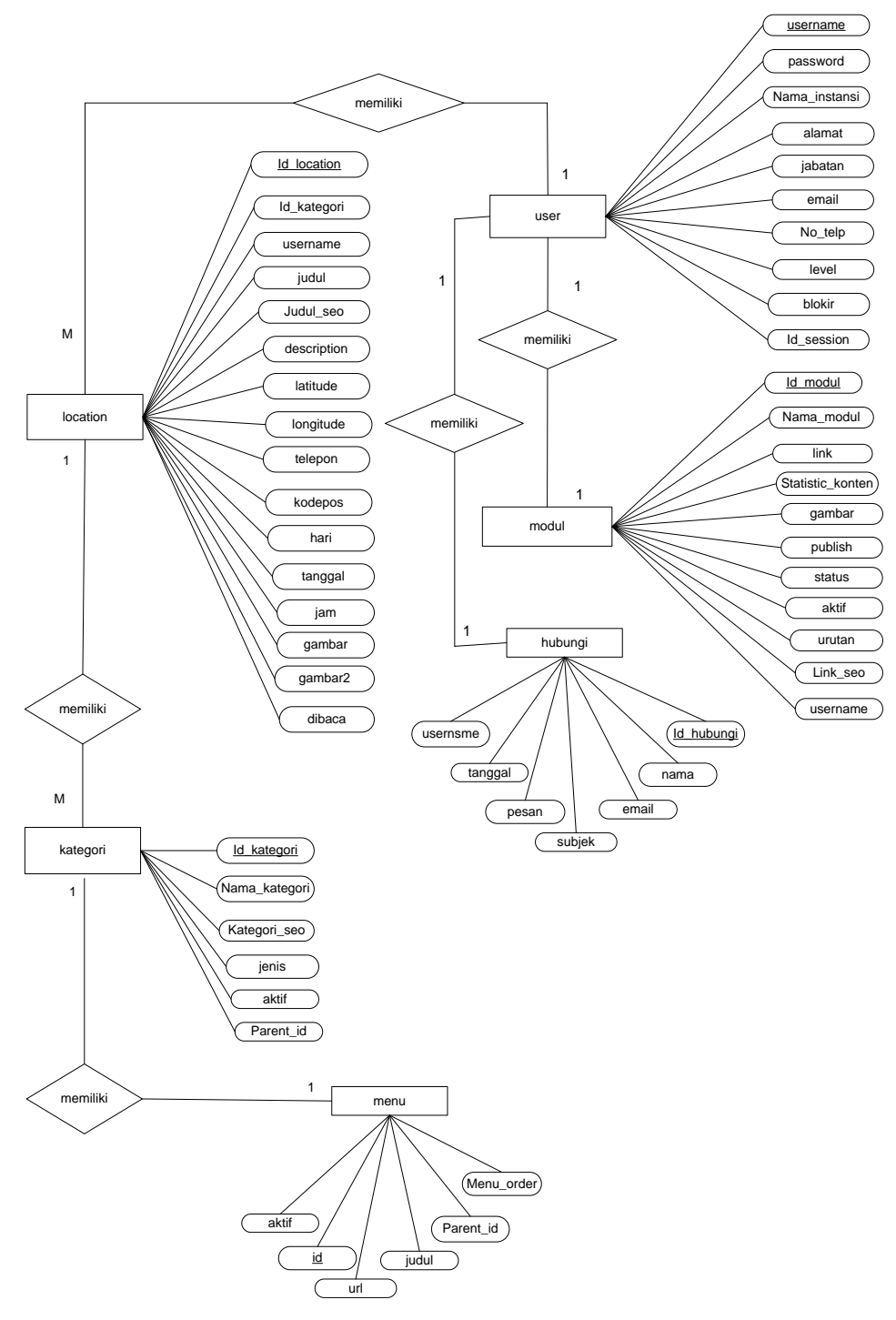

Gambar 4. Entity Relationship Diagram

### **3. HASIL DAN PEMBAHASAN**

### **3.1 Implementasi Antar Muka (Interface)**

### **a. Pengujian Halaman Admin**

Implementasi sistem merupakan tahapan dimana semua hasil rancangan yang telah ada sebelumnya diterapkan kedalam bentuk *source code* dan sistem sesuai dengan rancangan yang telah dibuat sebelumnya. Sistem informasi Geografis Pariwisata Kota Padang memiliki satu hak akses yaitu admin. Berikut adalah form login admin sebelum masuk pada menu utama admin.

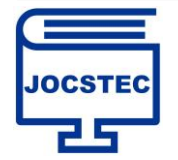

Volume 1 ; Nomor 2 ; Mei 2023 ; Page 47-56 *DOI :<https://doi.org/10.59435/jocstec.v1i2.43> Web : <https://jurnal.padangtekno.com/index.php/jocstec>*

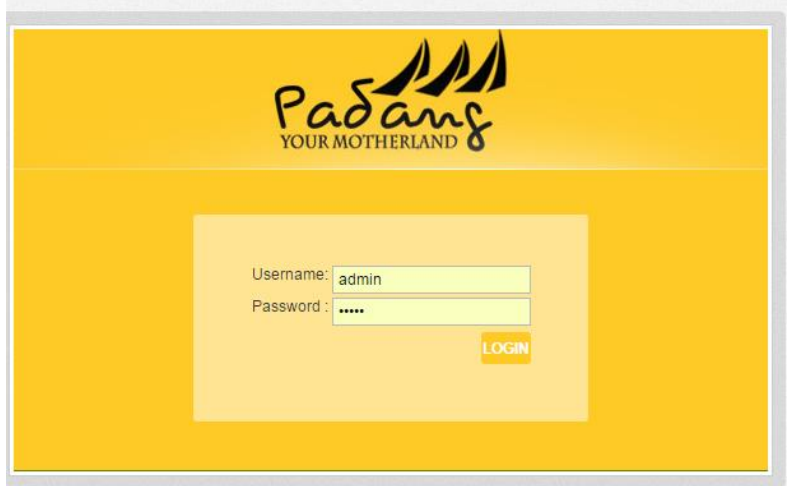

Gambar 5. Halaman Login

Admin harus memasukkan kombinasi *username* dan *password* yang benar. Apabila admin memasukkan kombinasi yang salah atau tidak diisi, maka sistem akan menuju ke halaman ulangi lagi Gambar berikut ini merupakan tampilan hasil pengujian dari proses *Login* yang gagal.

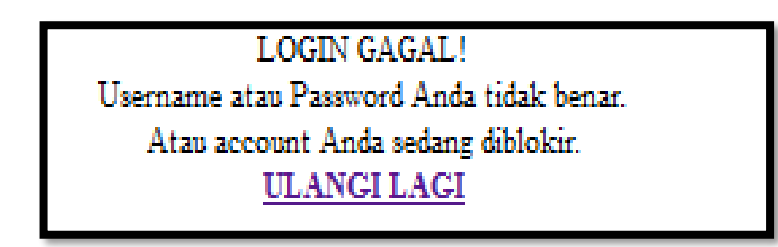

### Gambar 6. Gagal Login

Admin yang telah berhasil login akan masuk halaman utama Halaman admin yang dapat dilihat pada gambar berikut :

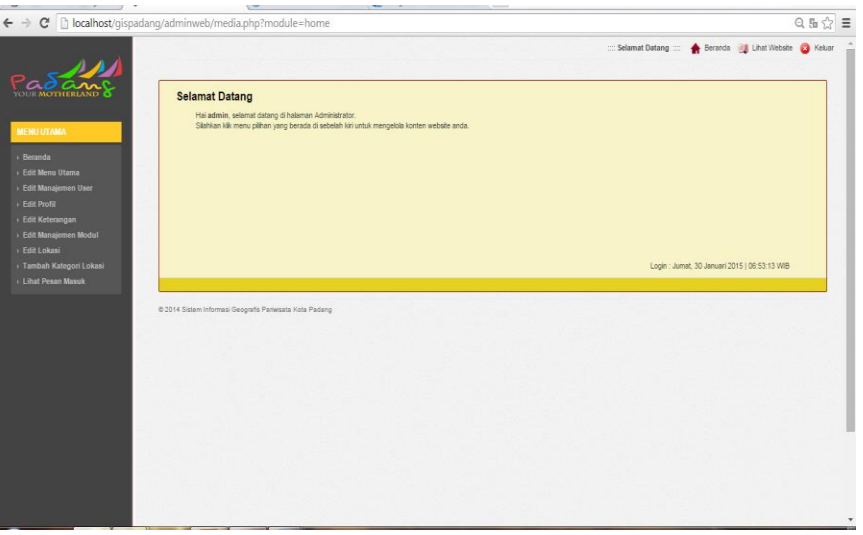

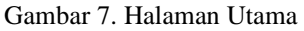

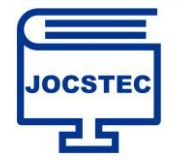

*DOI :<https://doi.org/10.59435/jocstec.v1i2.43> Web : <https://jurnal.padangtekno.com/index.php/jocstec>*

### **b. Pengujian Halaman Map (Halaman Pengunjung)**

Halaman map menampilkan peta pariwisata dengan icon-icon (marker) yang menunjukkan letak lokasi objek wisata yang ada di kota padang. Setiap bagian nanti dapat ditampilkan sendiri sesuai dengan kategori, apakah itu menampilkan kategori objek wisata di kecamatan pdang barat saja[7], [8], menampilkan kategori kecamatan padang timur saja dan kategori kecamatan lainnya. Halaman map ditunjukkan pada gambar berikut :

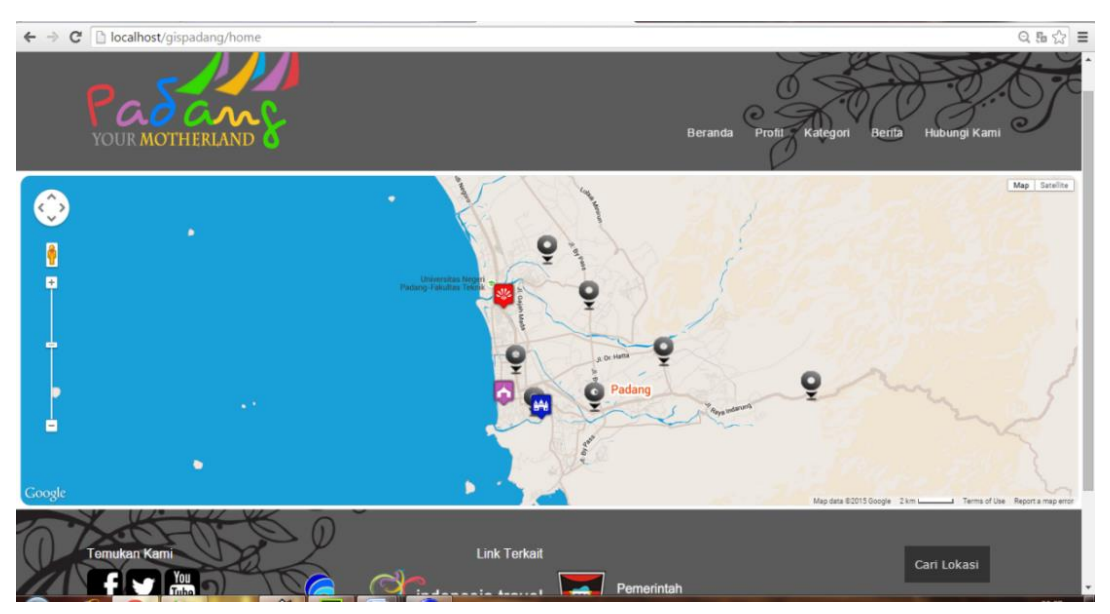

Gambar 8. Halaman Map

Icon objek wisata yang ingin dipilih harus diklik terlebih dahulu, kemudian akan muncul jendela info yang terbagi dalam tiga tab [9], [10]. Tab photo yang berisi photo lokasi objek wisata, tab informasi yang berisi tentang informasi lengkap tentang suatu objek wisata dan dilengkapi link info selengkapnya, tab lokasi berisi alamat singkat lokasi yang dituju yang nantinya langsung diarahkan ke link petunjuk jalan. Tampilan pilih icon dijelaskan pada gambar berikut :

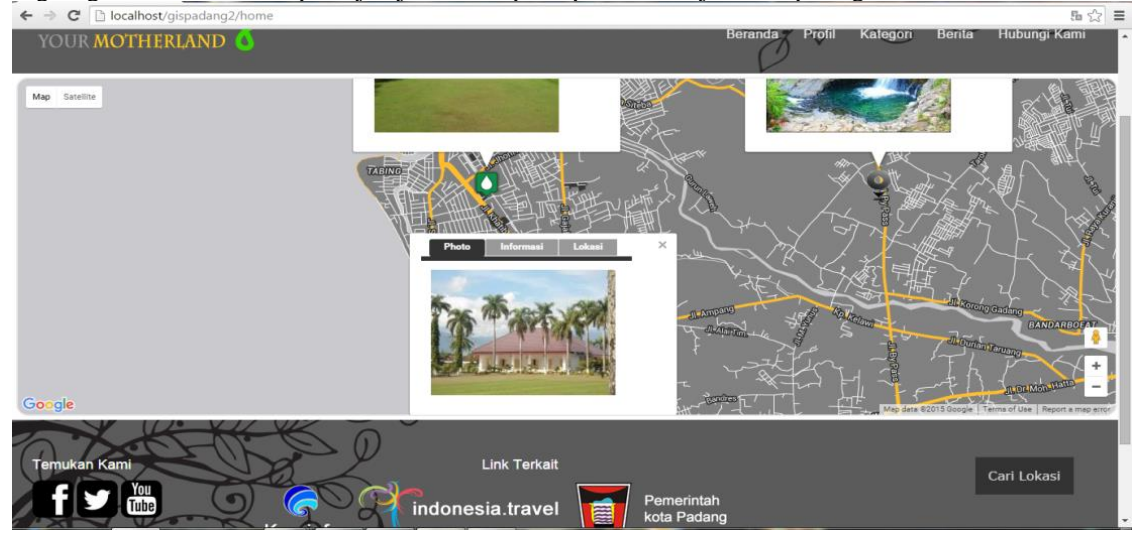

Gambar 9. Halaman Map

### **c. Tampilan info lengkap dan petunjuk jalan**

Menu pilihan info lengkap akan menampilkan informasi detail tentang suatu lokasi. Sedangkan menu petunjuk jalan akan menampilkan rute dengan cara memasukkan lokasi awal pada kolom yang telah disediakan[11], [12]. Berikut adalah gambar tampilan halaman info lengkap dan petunjuk jalan :

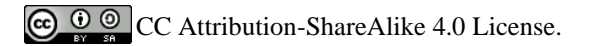

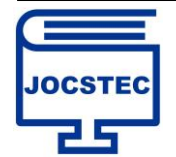

Volume 1 ; Nomor 2 ; Mei 2023 ; Page 47-56 *DOI :<https://doi.org/10.59435/jocstec.v1i2.43> Web : <https://jurnal.padangtekno.com/index.php/jocstec>*

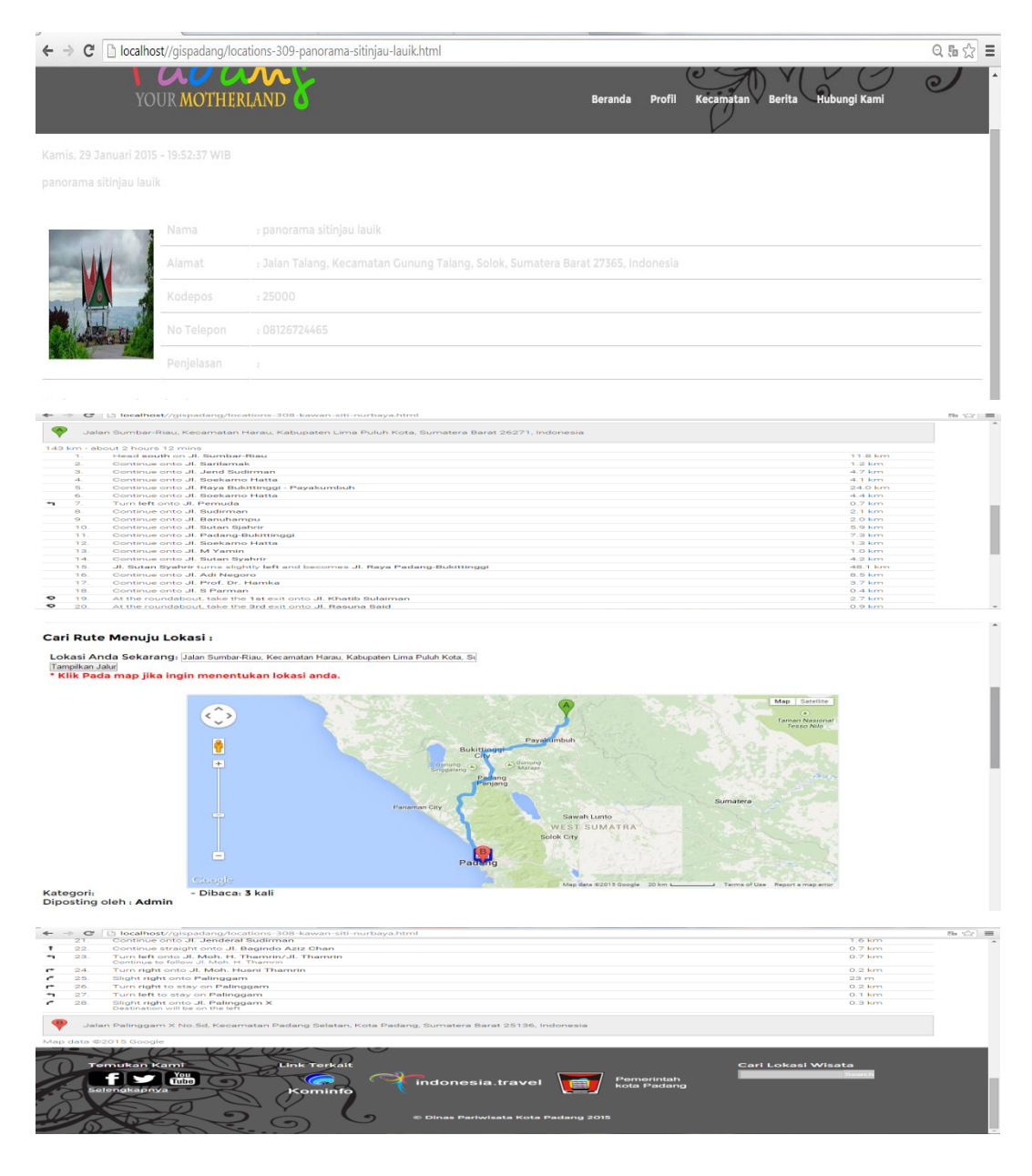

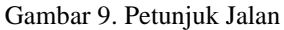

## **4. KESIMPULAN**

Berdasarkan pembahasan yang telah dilakukan pada bab-bab sebelumnya, maka dapat diambil kesimpulan sebagai berikut :

- 1. Aplikasi sistem informasi geografis pariwisata Kota Padang bermanfaat untuk mengetahui letak posisi objek wisata yang ada di Kota Padang dan terintegrasi satu dengan yang lainnya.
- 2. Sistem Informasi Geografis Pariwisata Kota Padang dapat menyajikan informasi tentang peta lokasi objek wisata dan dapat memberikan informasi rute terpendek dan menghitung jarak tempuh antara lokasi A dengan lokasi B kepada wisatawan.
- 3. Aplikasi sistem informasi pariwisata Kota Padang disajikan dalam bentuk web dinamis dan interaktif yang disertakan database, sehinggaakan lebih menarik dan mudah diakses.

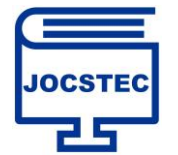

Volume 1 ; Nomor 2 ; Mei 2023 ; Page 47-56 *DOI :<https://doi.org/10.59435/jocstec.v1i2.43> Web : <https://jurnal.padangtekno.com/index.php/jocstec>*

### **DAFTAR PUSTAKA**

- [1] A. M. Mamonto *et al.*, "PERANCANGAN APLIKASI GIS LOKASI PARIWISATA DI PULAU MOROTAI DESIGN APPLICATION (GIS) TOURISM LOCATION IN MOROTAI ISLANDS."
- [2] E. Redy Susanto, "SISTEM INFORMASI GEOGRAFIS (GIS) TEMPAT WISATA DI KABUPATEN TANGGAMUS," *Jurnal Teknologi dan Sistem Informasi (JTSI)*, vol. 2, no. 3, pp. 125–135, 2021, [Online]. Available: http://jim.teknokrat.ac.id/index.php/JTSI
- [3] A. Ikhsan, M. Najib, and F. Ulum, "SISTEM INFORMASI GEOGRAFIS TOKO DISTRO BERDASARKAN RATING KOTA BANDAR LAMPUNG BERBASIS WEB," *Jurnal Teknologi dan Sistem Informasi (JTSI)*, vol. 1, no. 2, pp. 71–79, 2020, [Online]. Available: http://jim.teknokrat.ac.id/index.php/JTSI
- [4] R. Firliana, P. Kasih Jurusan Sistem Informasi, U. K. NusantaraPGRI Kediri Jl Achmad Dahlan No, and A. Suprapto, "Pemanfaatan GIS Untuk Sistem Informasi Pariwisata."
- [5] D. Umagapi and A. Ambarita, "Sistem Informasi Geografis Wisata Bahari pada Dinas Pariwisata Kota Ternate."
- [6] M. Tinambunan and S. Sintaro, "APLIKASI RESTFULL PADA SISTEM INFORMASI GEOGRAFIS PARIWISATA KOTA BANDAR LAMPUNG," *Jurnal Informatika dan Rekayasa Perangkat Lunak (JATIKA)*, vol. 2, no. 3, pp. 312–323, 2021, [Online]. Available: http://jim.teknokrat.ac.id/index.php/informatika
- [7] L. Fitriani and T. Faturochman, "Rancang Bangun Sistem Informasi Geografis Pariwisata Dan Industri Berbasis Web," 2018. [Online]. Available: http://journals.sttgarut.ac.id
- [8] Y. Rahmanto and S. Hotijah, "PERANCANGAN SISTEM INFORMASI GEOGRAFIS KEBUDAYAAN LAMPUNG BERBASIS MOBILE," 2020.
- [9] M. Mardalius, F. Dristyan, and A. Syafnur, "SISTEM INFORMASI GEOGRAFIS PENYEBARAN COVID-19 DI KABUPATEN ASAHAN MENGGUNAKAN FRAMEWORK CODEIGNITER 4," 2021. [Online]. Available: http://jurnal.goretanpena.com/index.php/JSSR
- [10] M. Mardalius and F. Dristyan, "Pemanfaatan Library Leaflet Pada GIS Sekolah Di Dinas Pendidikan Kabupaten Asahan Menggunakan Framework Codeigniter 4," *Januari*, pp. 157–163, 2023, [Online]. Available: https://ojs.trigunadharma.ac.id/index.php/jsk/index
- [11] G. W. Sasmito, J. T. Informatika, H. Bersama, J. Mataram, N. 09, and P. Lor, "Penerapan Metode Waterfall Pada Desain Sistem Informasi Geografis Industri Kabupaten Tegal," vol. 2, no. 1, 2017, [Online]. Available: http://www.tegalkab.go.id,
- [12] M. Mardalius, "GEOGRAPHIC INFORMATION SYSTEM MAPPING SPREAD OF COVID-19 WITH FRAMEWORK CODEIGNITER", doi: 10.33330/icossit.v1i1.820.

CO O CC Attribution-ShareAlike 4.0 License.